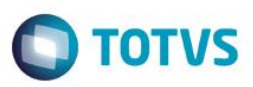

## **Evidência de Testes**

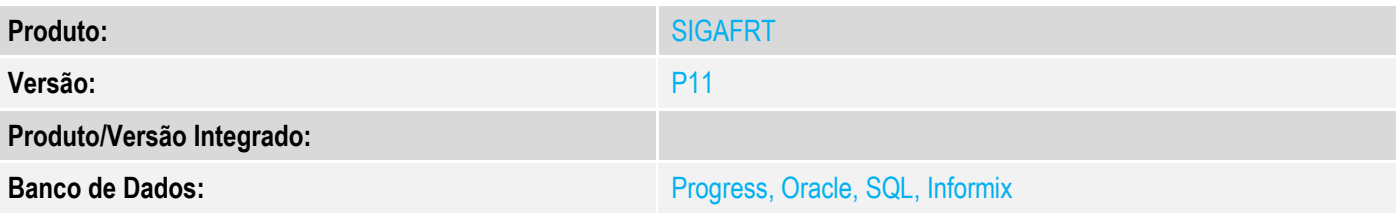

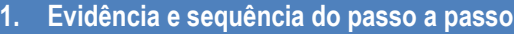

## **Teste Unitário (Codificação)**

[Informar uma breve descrição dos testes realizados. O Print Screen de telas é opcional]

Com TEF Discado configurado

## 1 - Configure os parametros:

## MV\_LJPAGTO = 2

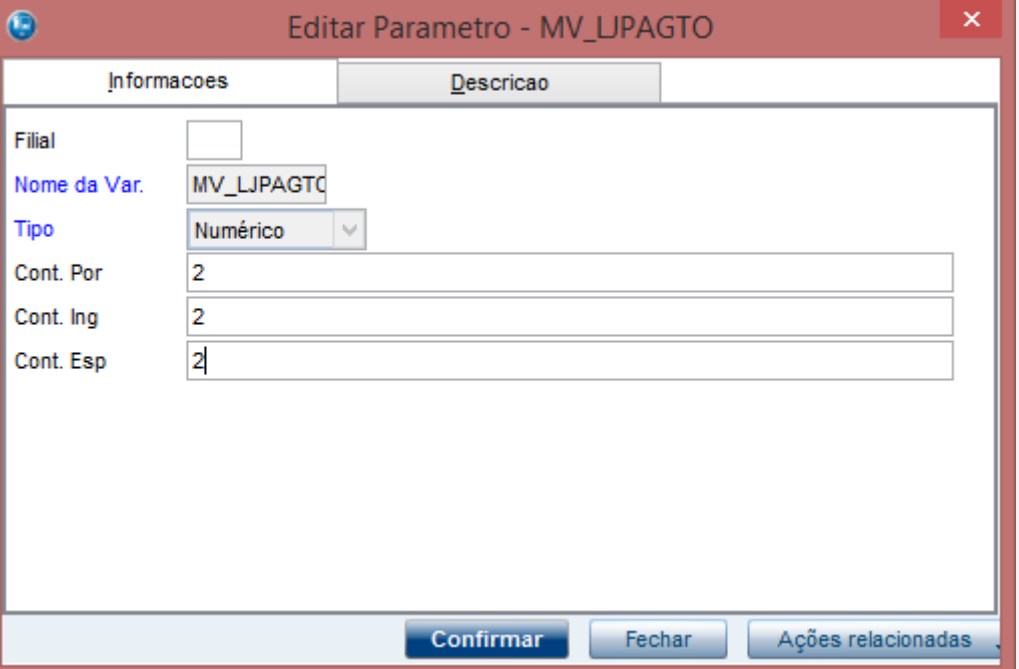

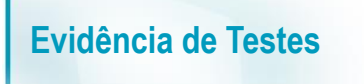

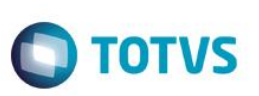

#### MV\_TEFMULT = F

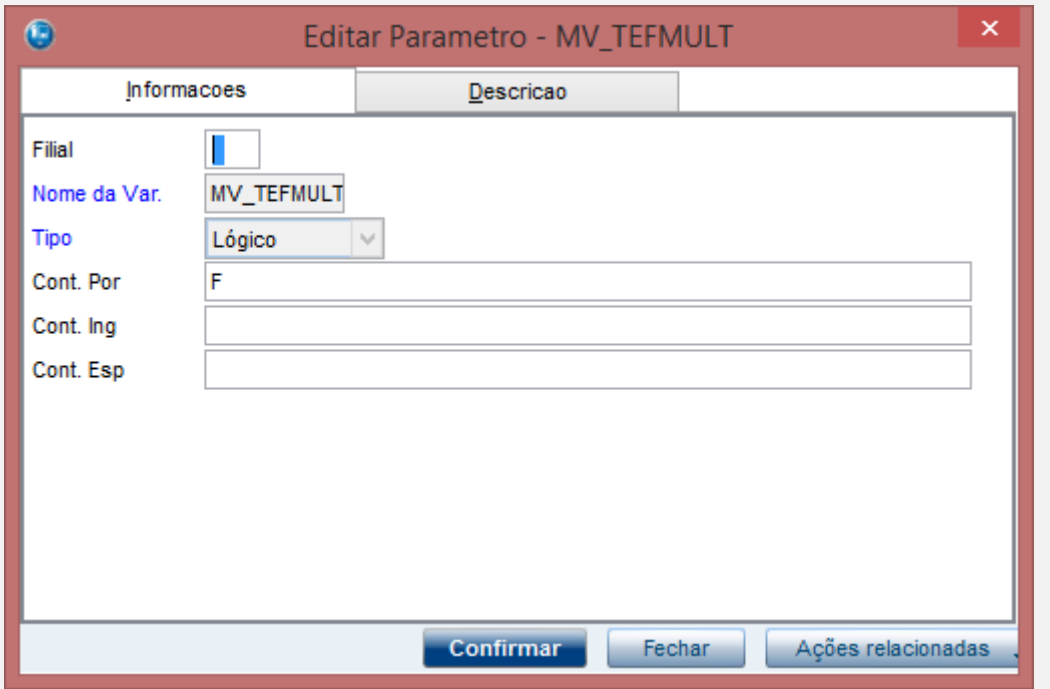

2 - Efetue uma venda pagando em cartão

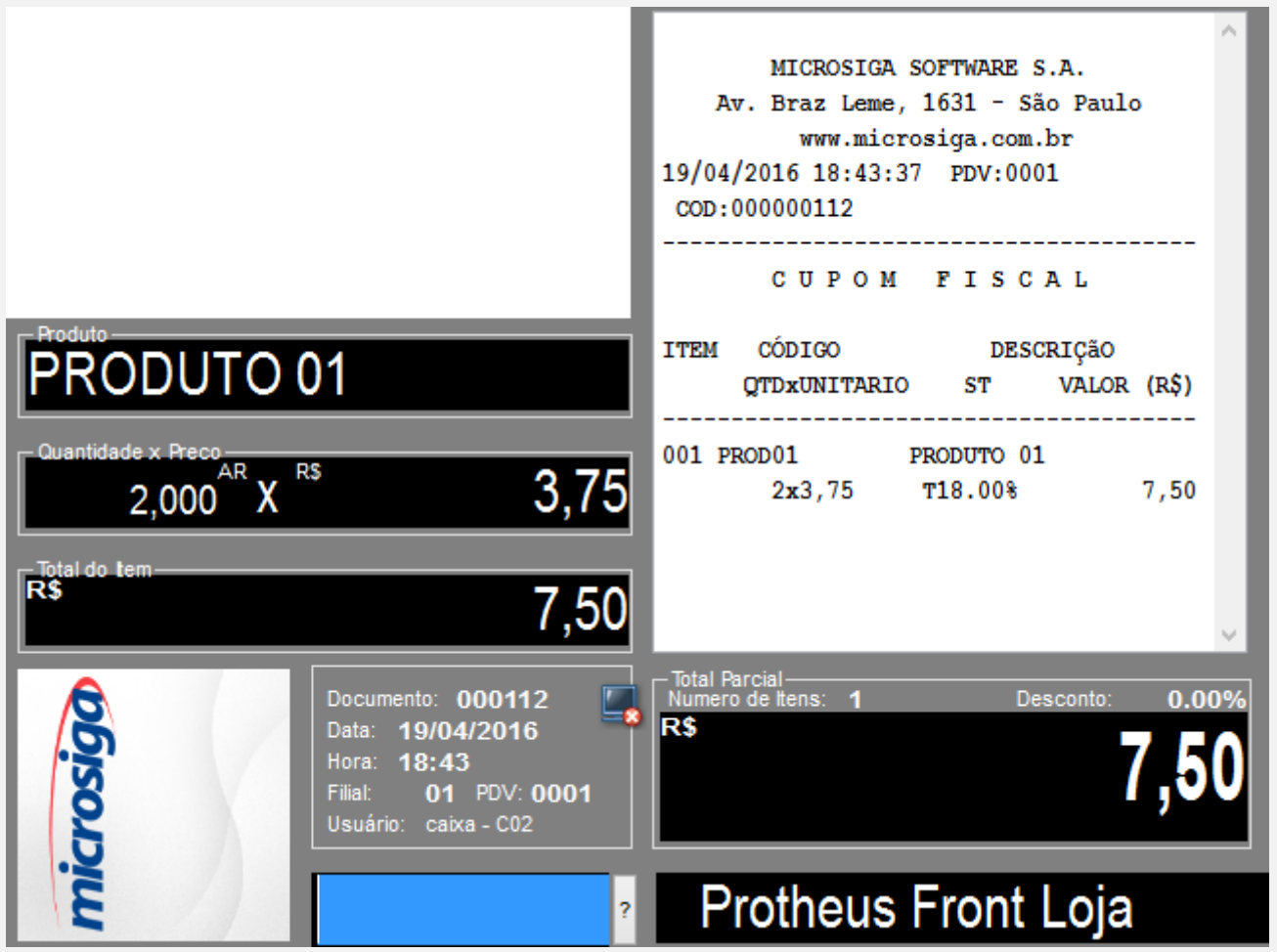

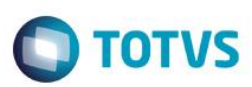

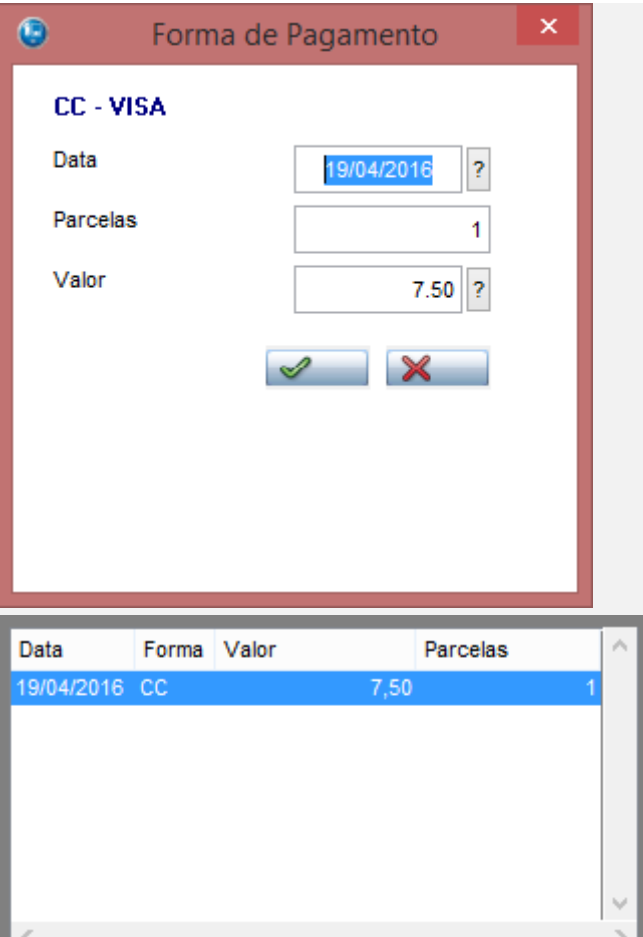

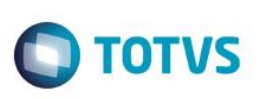

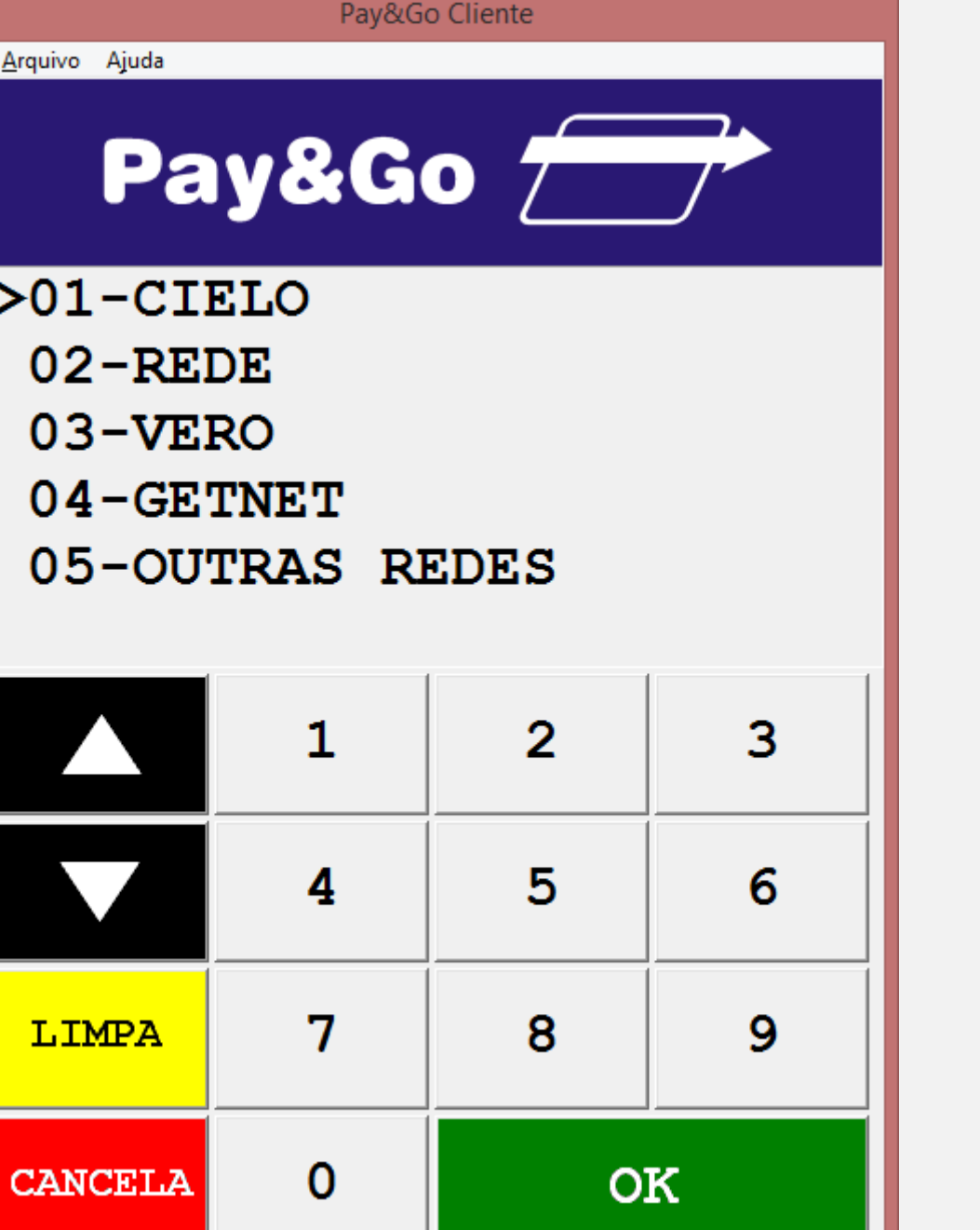

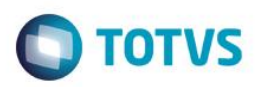

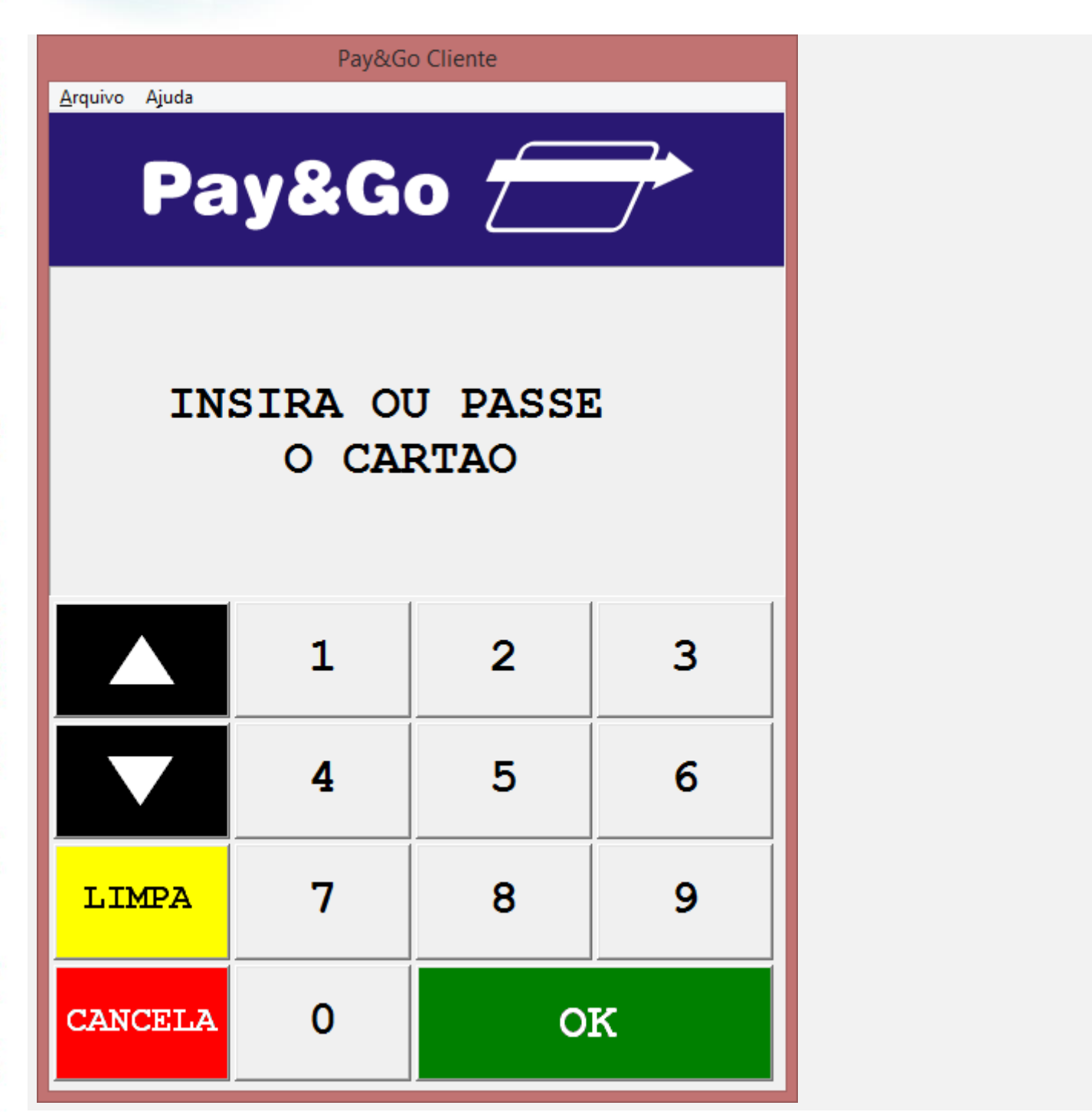

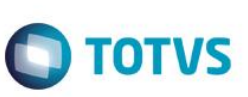

Arquivo Ajuda

Pay&Go Cliente

# SOLICITE A SENHA

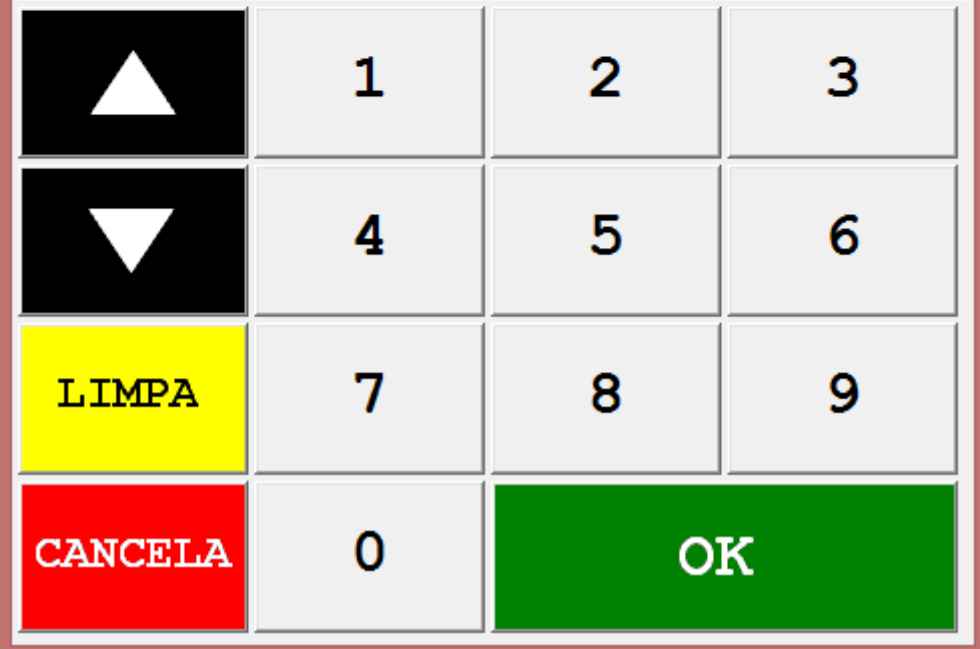

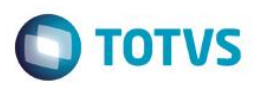

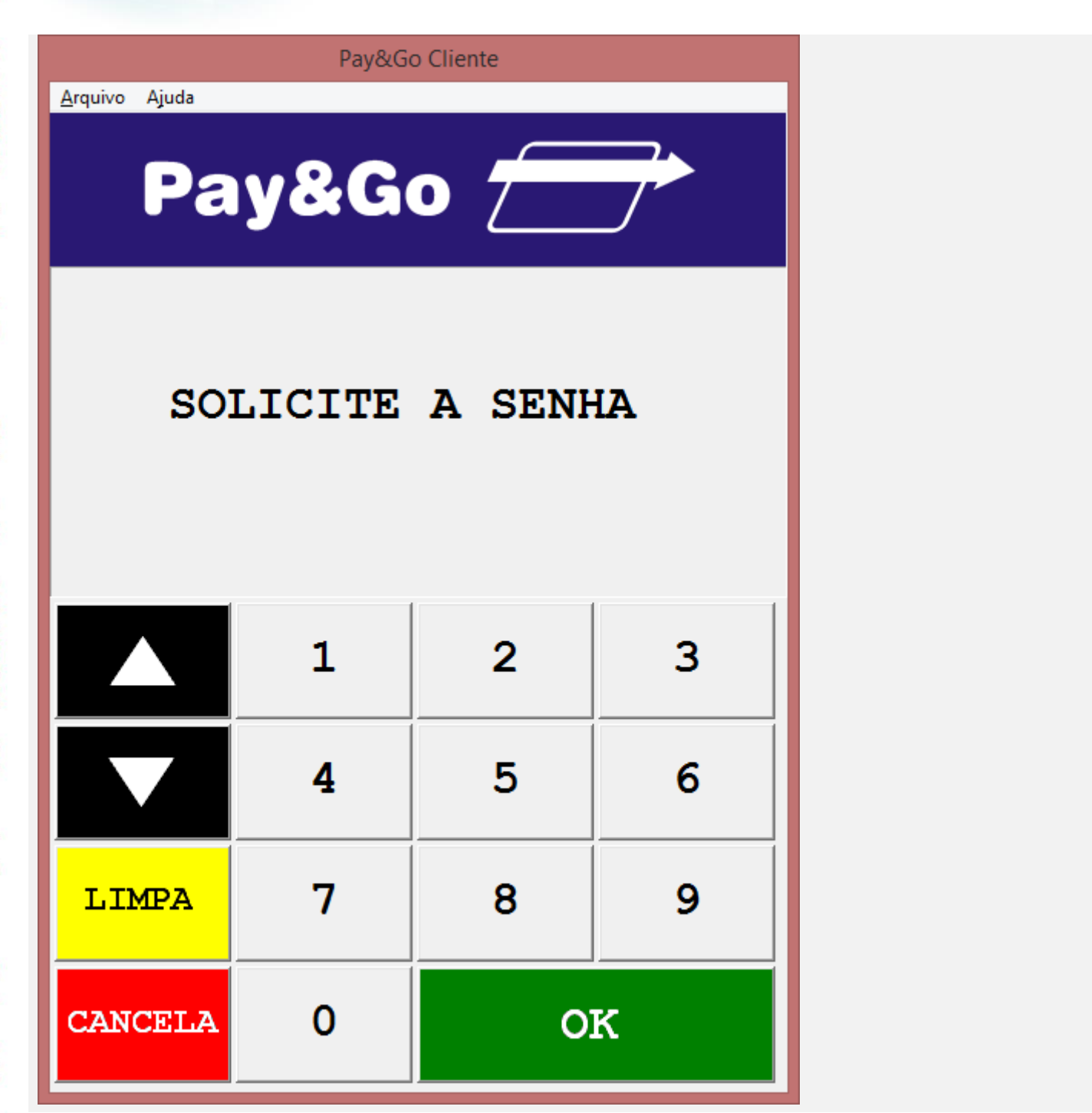

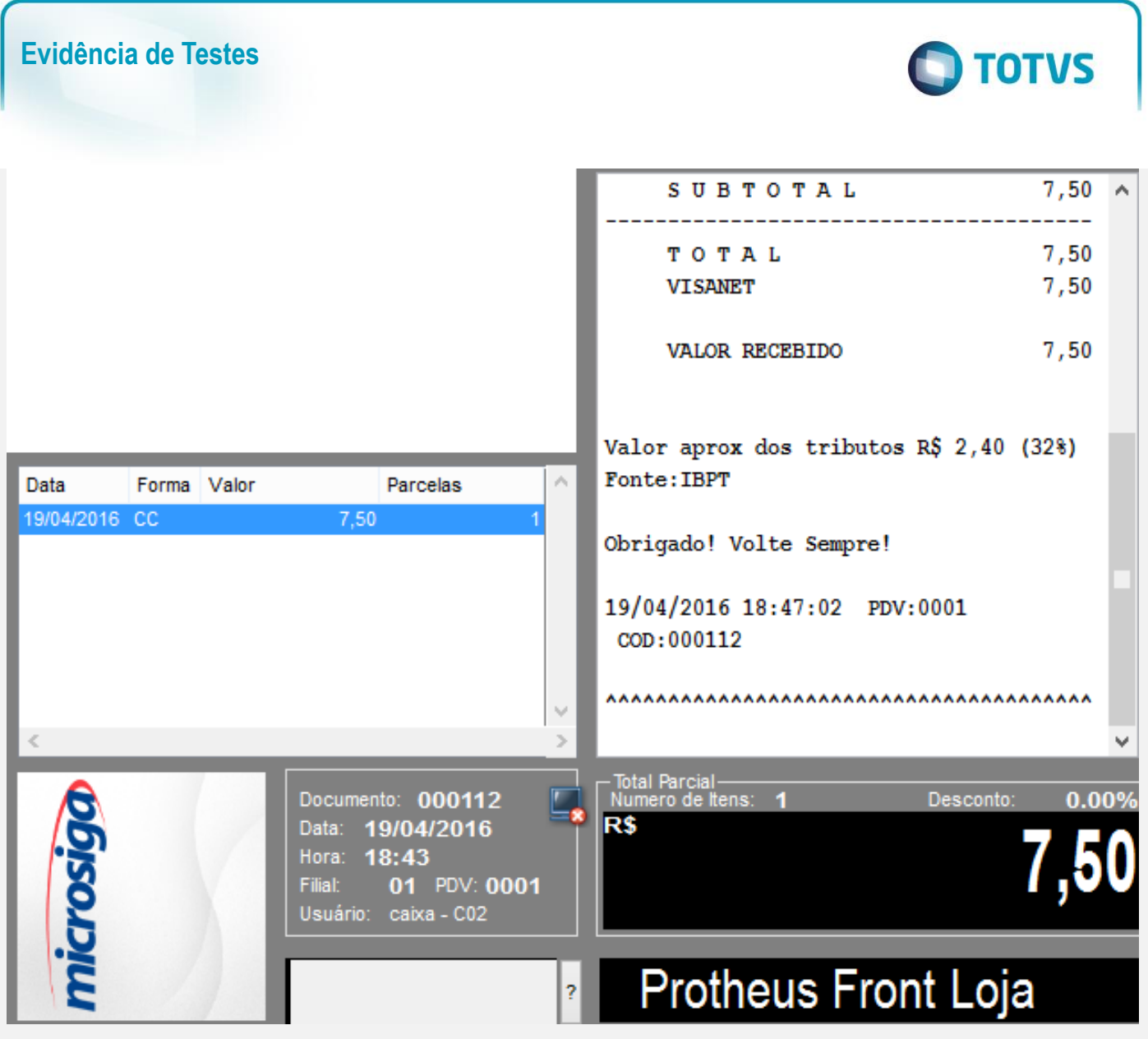

3 - Verifique que a venda é finalizada

Este documento é de propriedade da TOTVS. Todos os direitos reservados. ©

Este documento é de propriedade da TOTVS. Todos os direitos reservados. ©

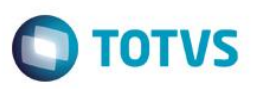

SWEDA Rua Dona Brígida, 713 Vila Mariana - São Paulo - SP CNPJ: 53.485.215/0001-06 IE: 111.072.115.110 IM: 111.111.111.111 SIMULADOR SWEDA CONNECT/SIM 19/04/2016 18:43:36 CCF:000046 C00:000112 **CUPOM FISCAL** ITEM CÓDIGO DESCRIÇÃO QTD. UN. VL UNIT(R\$) **ST** VL ITEM(R\$) 1 PRODO1 PRODUTO 01 2 x 3,75 T6 7,50 TOTAL R\$ 7,50 VISANET 7,50 T6=18,00% Valor aprox dos tributos R\$ 2.40 (32%) Fonte: IBPT Obrigado! Volte Sempre! POWERED BY TOTVS F7PwMqvzXRi68WZV(htmQRqXMRwIfzEUKwaTLC1xXWN#DakETm71G SWEDA IF ST200 ECF-IF VERSÃO: 01.00.01 ECF: 001 &ZYEEZ 19/04/2016 18:47:06

### **Teste Integrado (Equipe de Testes)**

FAB: 00000000000000000001

[Descrever a sequência dos testes realizados em detalhes e os resultados atingidos. O Print Screen de telas é opcional]

**BR** 

### **Teste Automatizado (Central de Automação)** *[Opcional]*

[Informar as suítes executadas e descrever os resultados atingidos]

### **Dicionário de Dados (Codificação)** *[Opcional]*

[O objetivo é incluir o print-screen da tela do dicionário de dados atualizado quando necessário.]

### **2. Outras Evidências**

O objetivo é indicar para a equipe de Testes que a informação criada deve ser validada, como por exemplo, publicação de ponto de entrada, etc.

 $\odot$